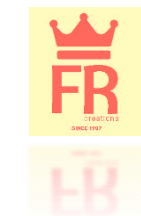

## **MANAGING YOUR RESEARCH PROFILE WITH** Google Scholar and **CASinta**

#### **FARIZKY RAHMAN**

#### **LEMBAGA PENGEMBANGAN PUBLIKASI ILMIAH DAN BUKU AJAR**

**UNIVERSITAS MUHAMMADIYAH SURAKARTA**

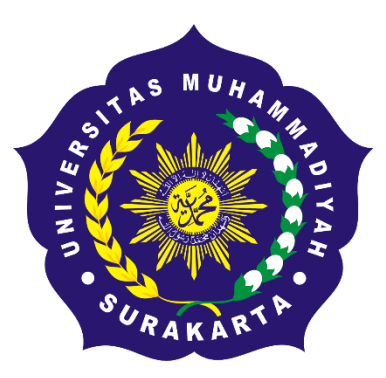

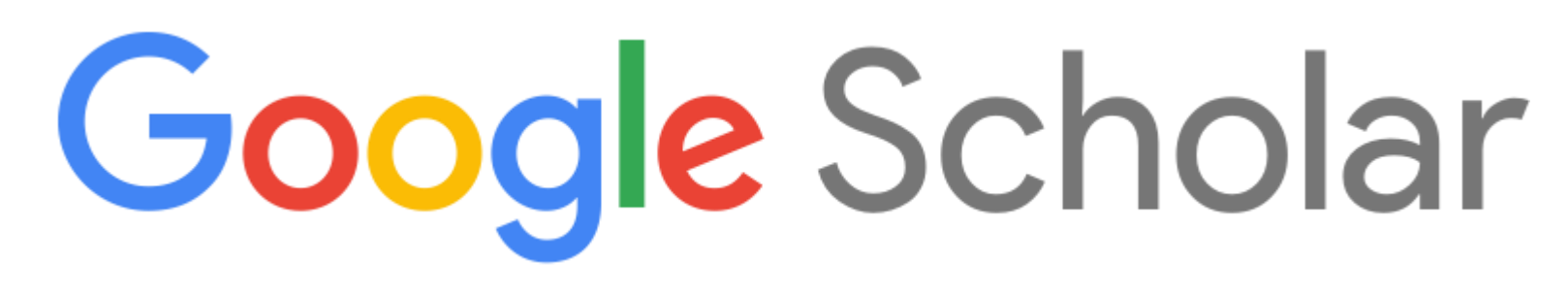

- **Google Scholar** [\(http://scholar.google.com](http://scholar.google.com/)/) is the database developed by Google Inc. To provide access to the world scholarly literature. The platform use both the academic records from its main search engine but also many other sources including commercial, non-profit, institutional or individual bibliographic databases. Google Scholar was introduced in **November 2004** in beta version, although several major changes have occurred since then, as the coverage has been increased considerably, new formats are available (including patents and legal opinions, theses, books, abstracts and articles) and additional operators are being added (Mayr and Walter 2007) [\(Jacsó 2008](https://www.emeraldinsight.com/doi/abs/10.1108/14684520810866010))
- **PALING POPULER DAN PALING SERING DIGUNAKAN**. "..It is the [research platform that's most often used by researchers." \(](http://www.nature.com/doifinder/10.1038/512126a)Van Noorden, 2014).

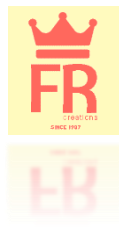

## **The key successes of Google Scholar**

- **GERATIIIIIIIIIISSS**. free-of-charge, yet offering one of the largest scientific bibliographic databases.
- **KAYA DATA DAN KAYA DUKUNGAN**. It is build from combining an undisclosed number of very large databases, whose contents are not available to the public web + those belonging to the so-called invisible web and the academic related web documents from the huge Google search engine and it includes citations to the items
- **BERANI DIADU**. Those features make GS comparable to the other two large multidisciplinary citation databases, **Web of Science** (Clarivate Analytics) and **Scopus** (developed by Elsevier), both of which are commercial and **hugely priced** sources and key tools for the analysis and evaluation of scientific activity and results

*(Aguillo, I. F. (2012). Is Google Scholar useful for bibliometrics? A webometric analysis. Scientometrics, 91(2), 343–351. <https://doi.org/10.1007/s11192-011-0582-8>)*

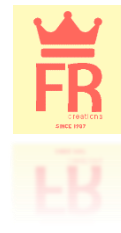

## **Perks of using**

- **MUDAH dan SEDERHANA**. One need not be a librarian to maximize the search capability of this product available wherever there is internet connectivity.
- **CANGGIH**. Google Scholar can generally determine what the user is looking for by using simple keywords. The internal logic is also sophisticated enough to suggest to the user other spellings or keyword choices whenever deemed appropriate

[\(Howland, J. L., Howell, S., Wright, T. C., & Dickson, C. \(2009\). Google Scholar and the continuing education literature. The](https://www.tandfonline.com/doi/abs/10.1080/07377360902806890)  Journal of Continuing Higher Education, 57(1), 35–39.)

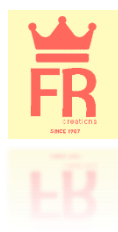

## What is Google Scholar Profile?

- **PEREKAM JEJAK SITASI DAN PUBLIKASI**. It is a profile that allows authors to track citations to their work.
- **ANDA PILIH SENDIRI JENIS PROFILNYA, MAU DIPAMERKAN ATAU DISEMBUNYIKAN**. This profile can be made publicly available or kept private to be accessed only by the author.
- **JIKA DIPAMERKAN = KONSUMSI PUBLIK**. If an author chooses to make their profile public, it will appear in Google Scholar search results.
- **MENGHITUNG KUANTITAS dan KUALITAS PUBLIKASI**. In addition to citations to one's work, Google Scholar calculates metrics such as the hindex, i10-index, the total numbers of citations to an author, and displays them on each profile

(Connor, J. (2011). Google Scholar Blog: Google Scholar Citations Open To All. Retrieved March 7, 2019, from [https://scholar.googleblog.com/2011/11/google-scholar-citations-open-to-all.html\)](https://scholar.googleblog.com/2011/11/google-scholar-citations-open-to-all.html)

 $\mathsf{Q}$ 

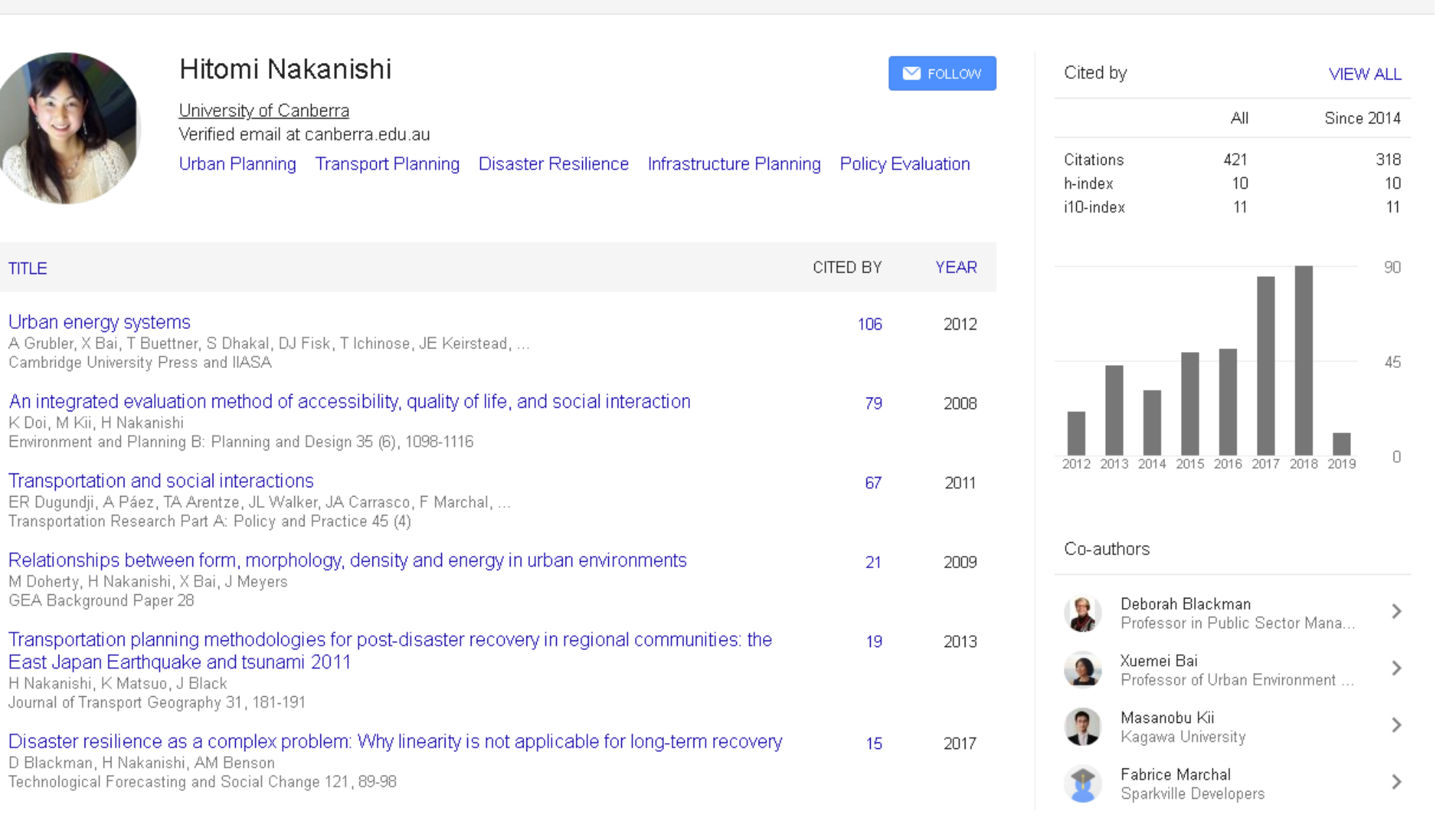

#### Example: [Google Scholar Citations page of Hitomi Nakanishi, University of Canberra](https://scholar.google.co.id/citations?hl=en&user=IZ4VUPgAAAAJ)

## Step 1: Create your basic Google Scholar profile

- Log on to scholar.google.com and click the "My Profile" link at the top of the page to get your account setup started.
- On the first screen, add your affiliation information and university email address so Google Scholar can confirm your account. Add keywords that are relevant to your research interests so others can find you when browsing a subject area. Provide a link to your faculty page.
- Click "Next Step," and--that's it! Your basic profile is done. Now, let's add some publications to it.

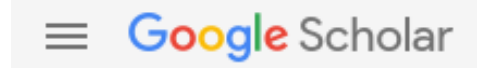

### **ISI DATA DIRI ANDA**

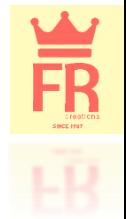

Profile Articles Settings

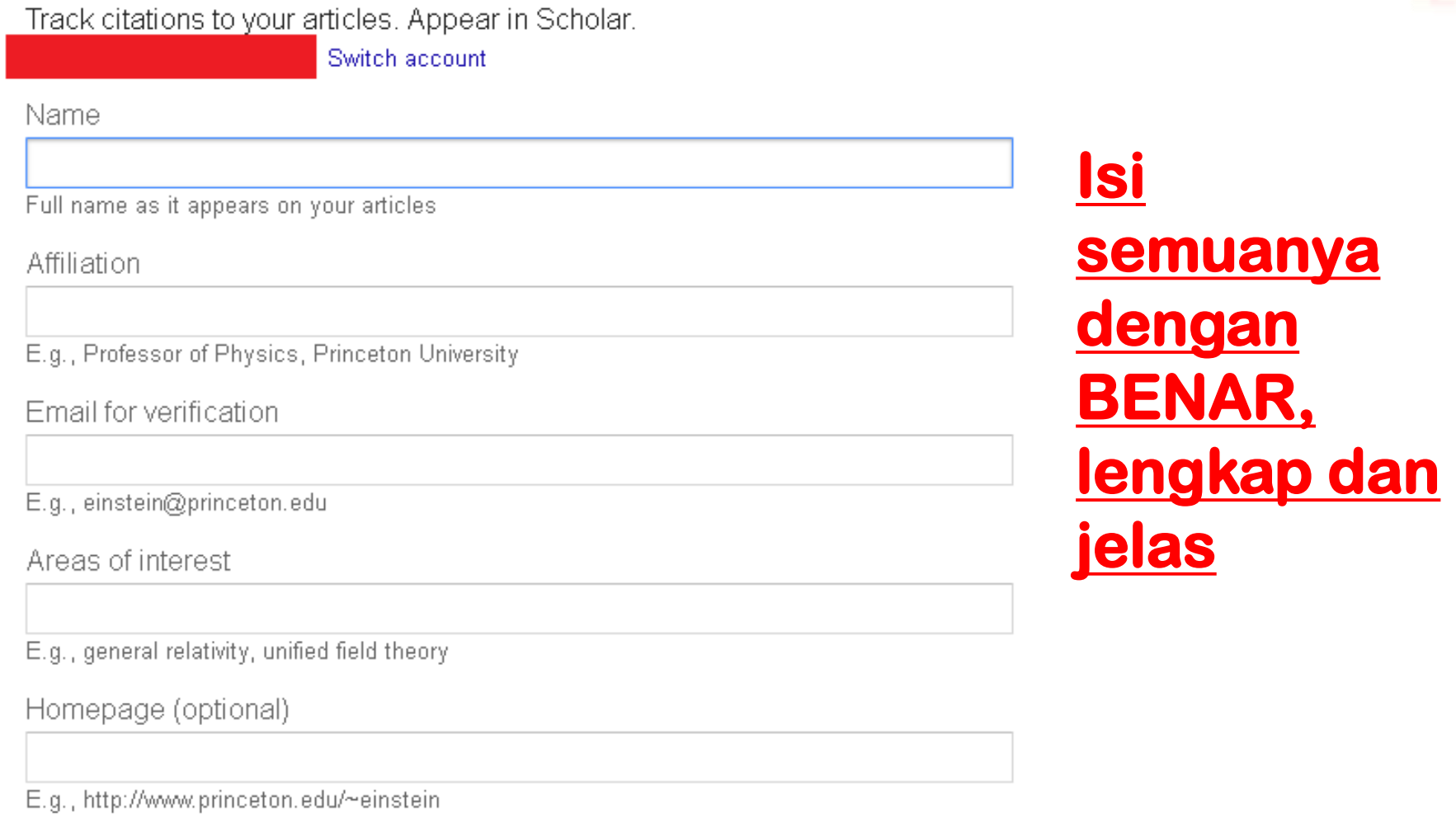

**Next** 

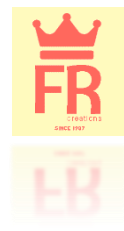

## Add publications

- Google has likely already been indexing your work for some time now as part of their mission as a scholarly search engine. However, keep in mind that **Google Scholar does not index everything** (You, 2014).
- Scholar will provide you with a list of publications they think belong to you, read through the list of publications that it suggests as yours and select which ones you want to add to your profile.

# Google Scholar

## BEWARE!!

- **JIKA PUNYA NAMA yang (mohon maaf) PASARAN**. If you have a COMMON NAME, it's likely there's some publications in this list that don't belong to you. And there's also possibly content that you don't want on your profile because it's not a scholarly article, or is not representative of your current research path, and so on.
- **JIKA PUNYA NAMA TUNGGAL.**
- **Namun tidak berarti Profil anda tidak valid, HANYA LEBIH SUSAH PENGATURAN dan PENGELOLAANNYA**

# Google Scholar

#### $\equiv$  Google Scholar Articles:  $0 \rightarrow$  $\bullet$ Profile  $\mathbf{m}$ **Articles** Settings

#### **PILIH YANG ARTIKEL BENAR-BENAR PUNYA ANDA!**

**JIKA ANDA RAGU, TINGGALKAN DULU. BISA DITAMBAHKAN NANTI KETIKA PROFIL SUDAH JADI.** 

**KALAU ARTIKEL ANDA TIDAK DITEMUKAN?** PILIH SALAH SATU **ARTIKEL UNTUK SYARAT MENGISI PROFIL DAN MELANJUTKAN TAHAP BERIKUTNYA** 

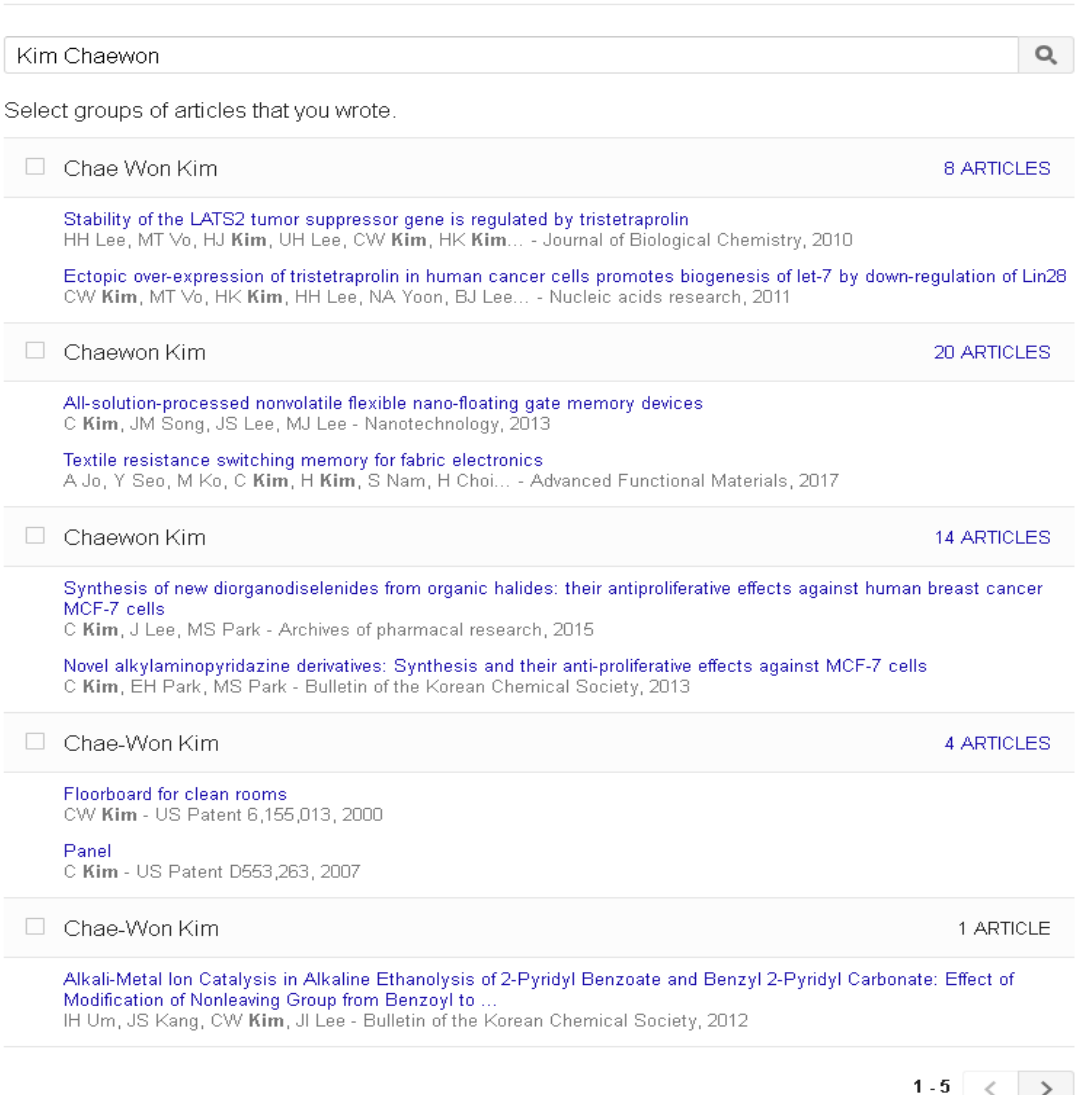

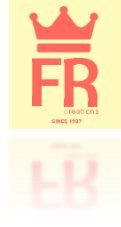

#### Google Scholar  $\equiv$

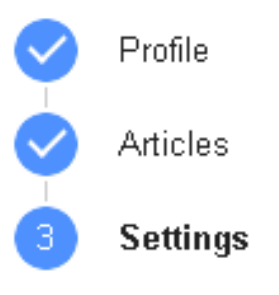

Article updates

Scholar automatically finds your new articles and changes to existing articles.

- Apply updates automatically
- Email me updates for review

Profile visibility

JIKA NAMA ANDA COMMON, ATAU JIKA NAMA ANDA **TUNGGAL SEBAIKNYA JANGAN PILIH PERBARUI OTOMATIS** 

Public profiles help your peers find and follow your work. They also come with a personalized reading list.

Make my profile public

**JANGAN LUPA DICENTANG!!!!** 

**Done** 

 $\mathsf{Q}$ 

#### $\equiv$  Google Scholar

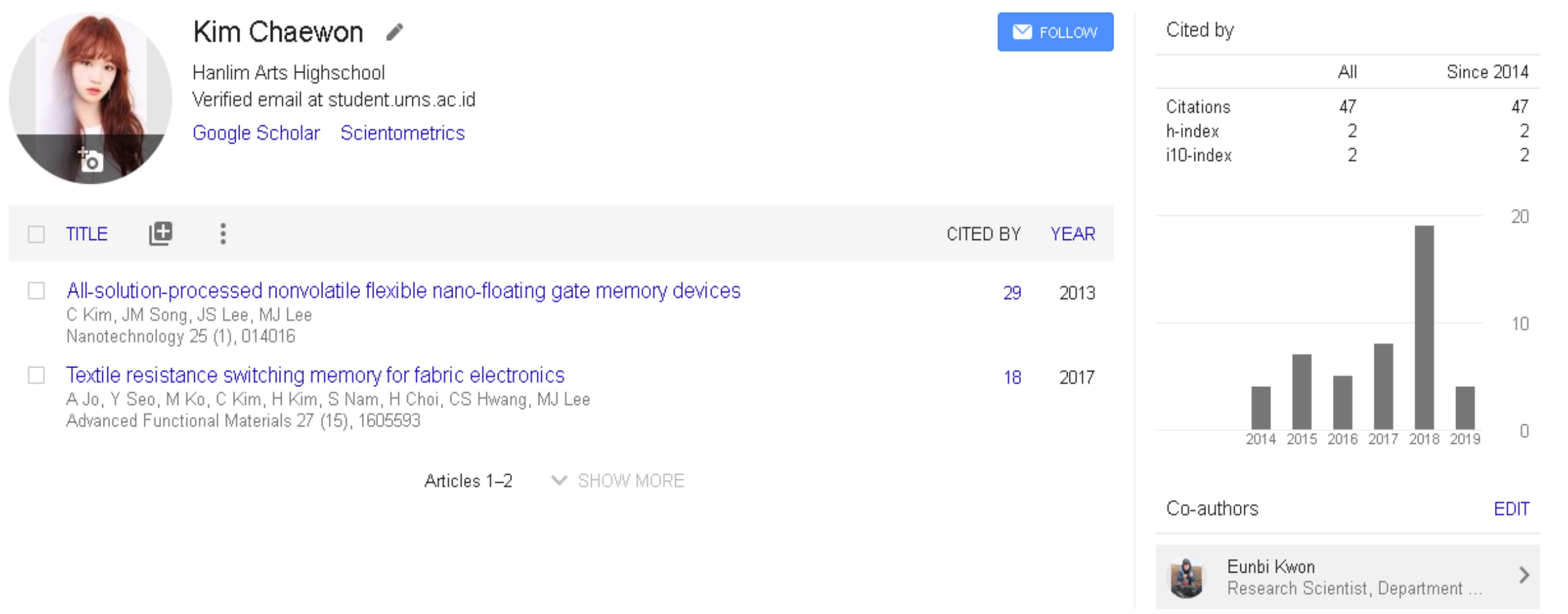

### **METODE PEMBARUAN DATA ARTIKEL**

**当** 

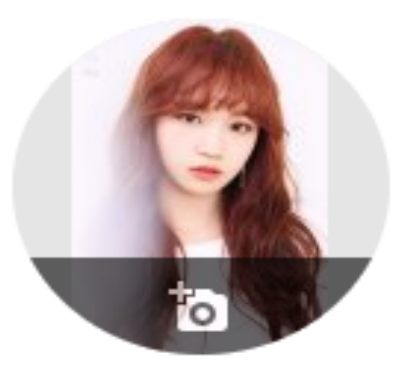

#### Kim Chaewon ୵

Hanlim Arts Highschool No verified email

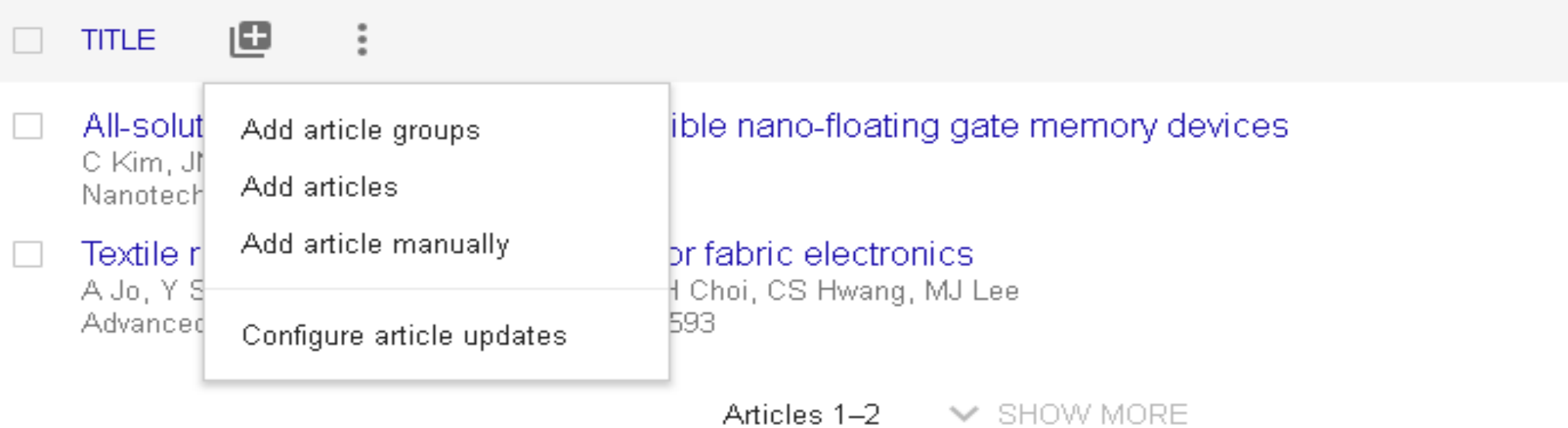

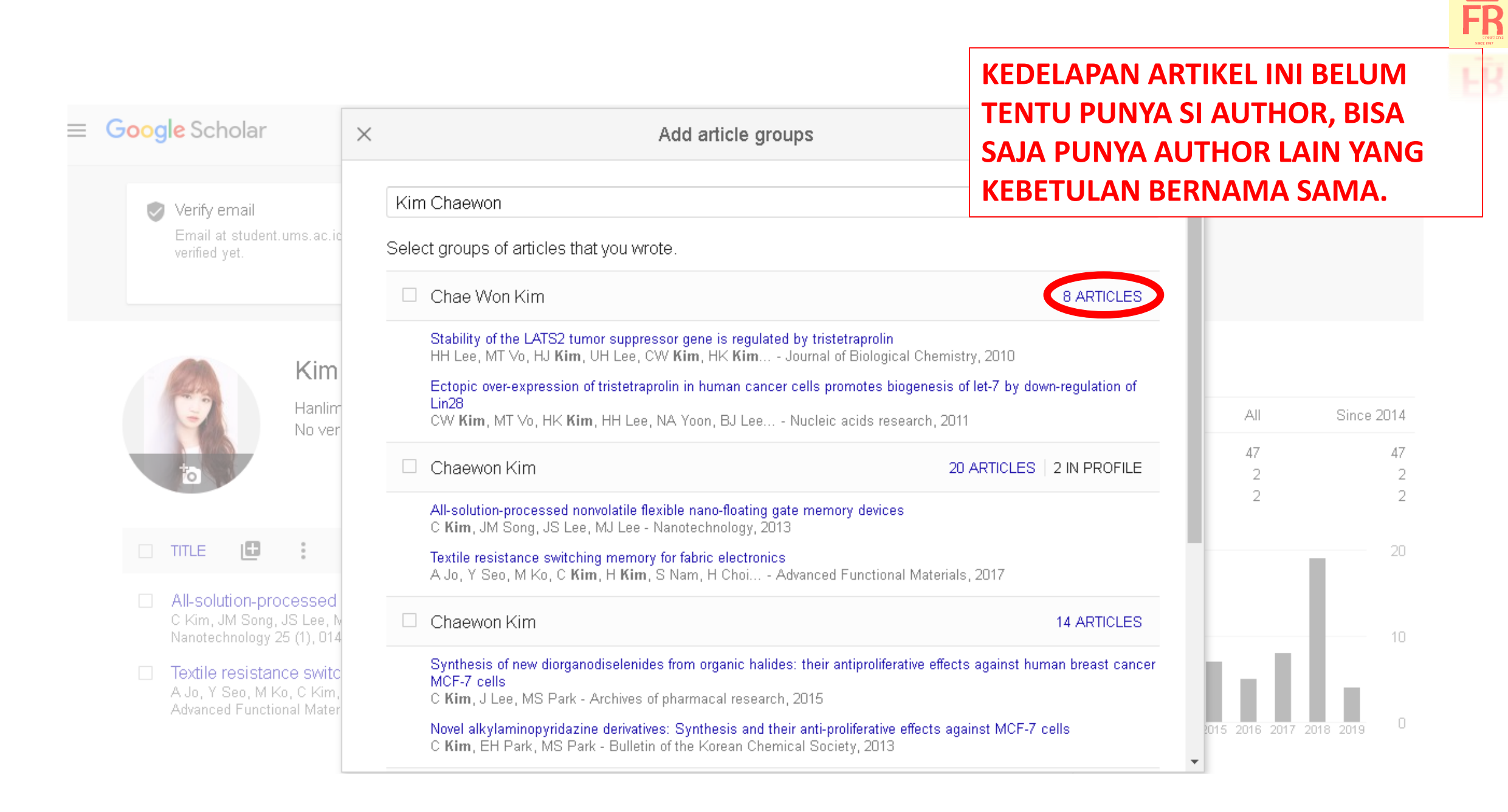

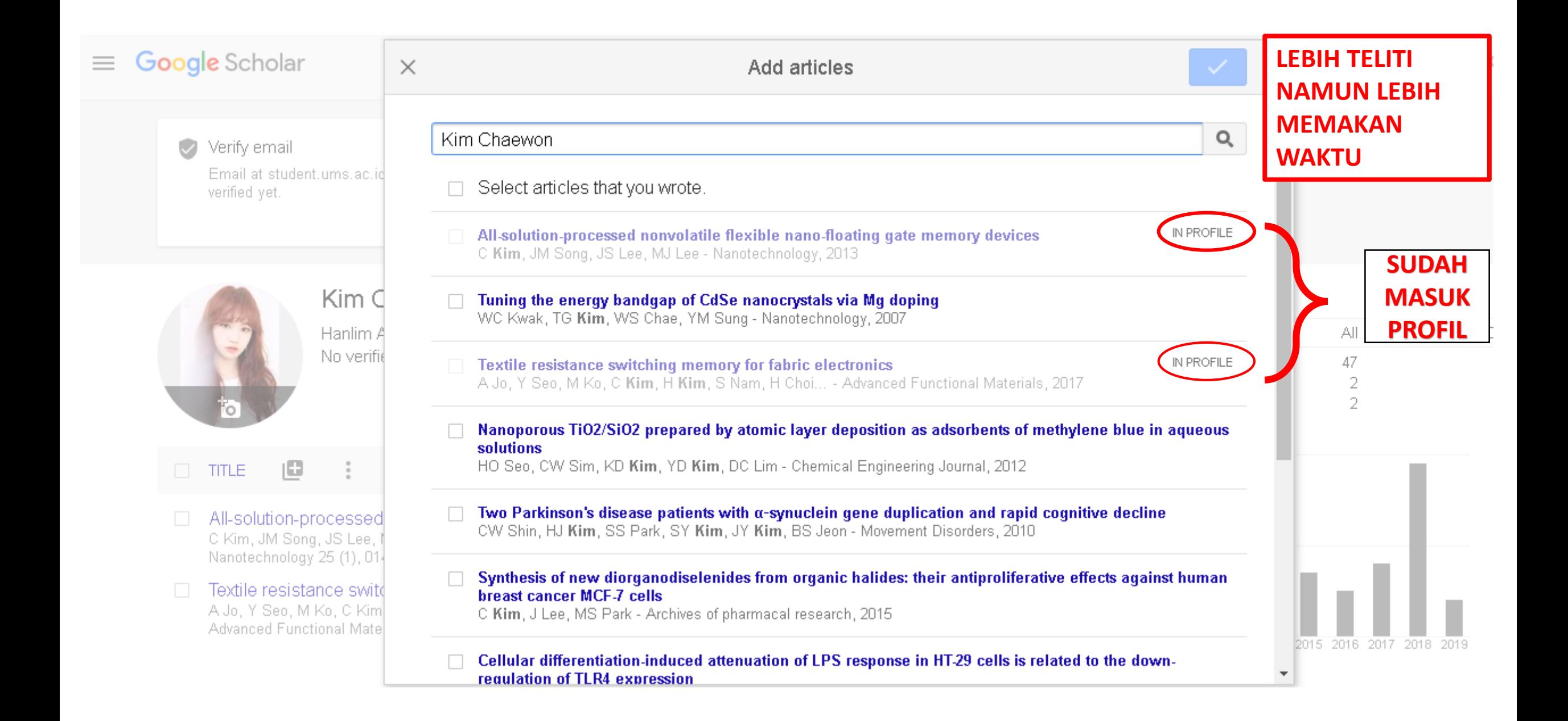

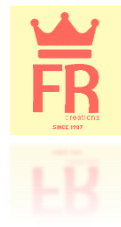

## **Add missing articles**

You might have articles that Google Scholar didn't automatically add to your profile

## Google Scholar

## **PEMBARUAN MANUAL**

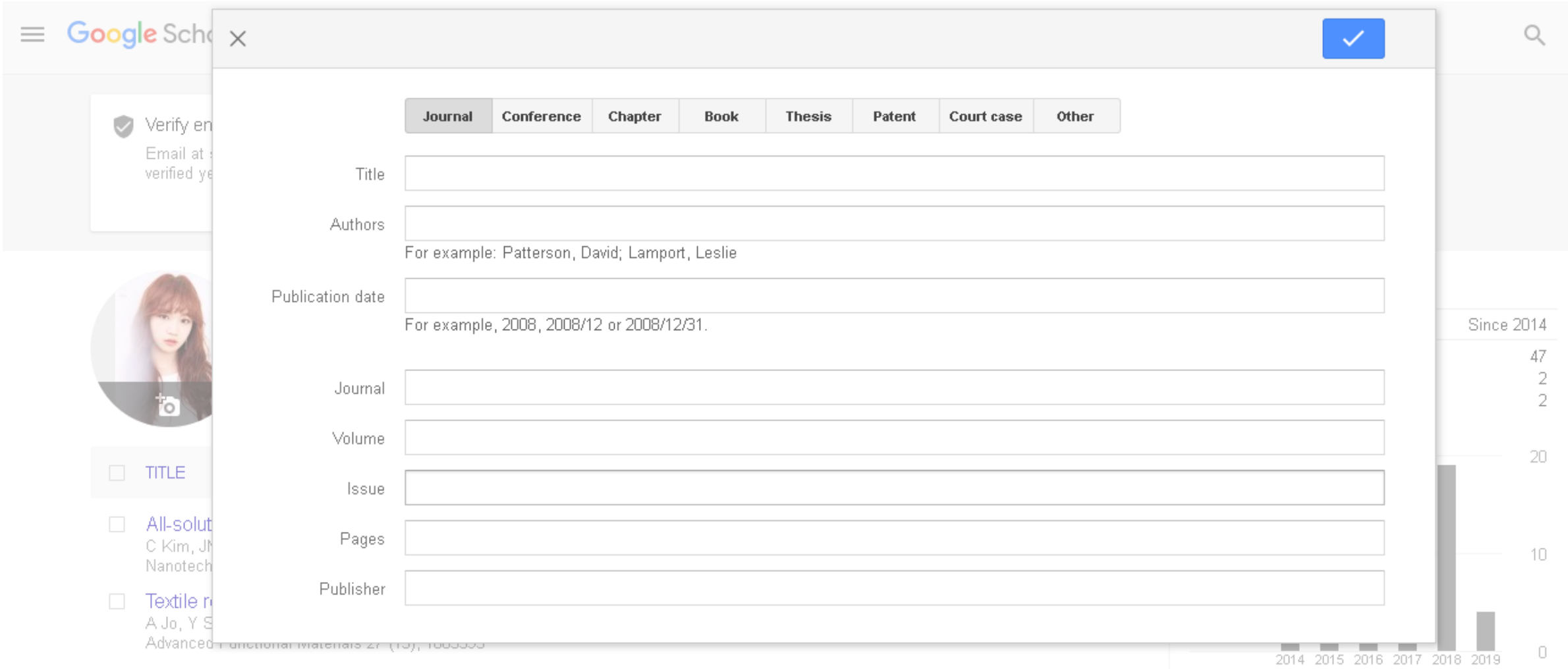

FR

 $\mathsf Q$ 

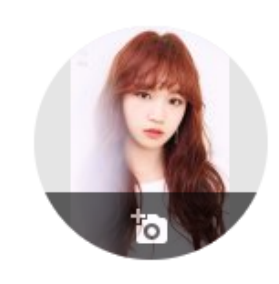

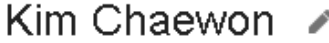

Hanlim Arts Highschool Verified email at student.ums.ac.id Google Scholar Scientometrics

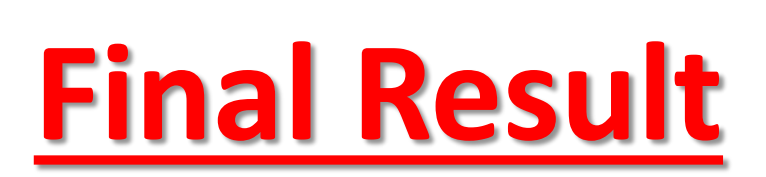

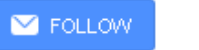

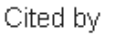

 $\overline{\phantom{a}}$ 

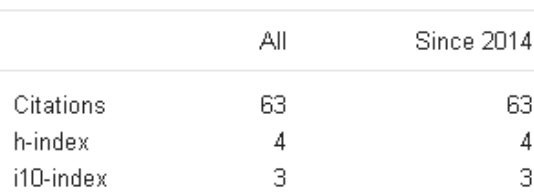

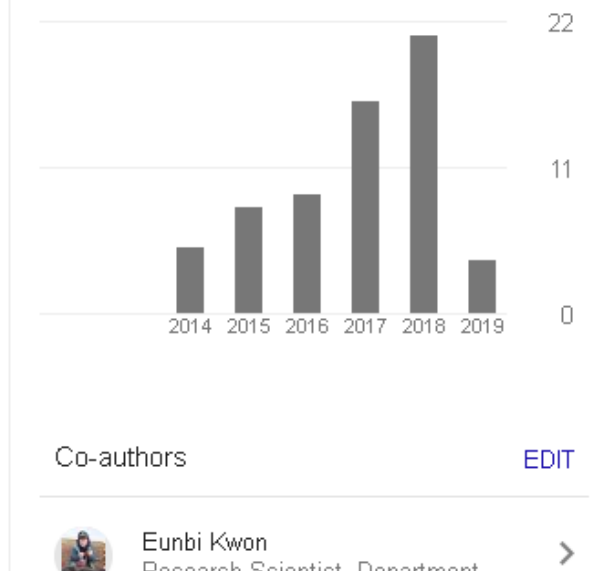

Eunbi Kwon<br>Research Scientist, Department ...

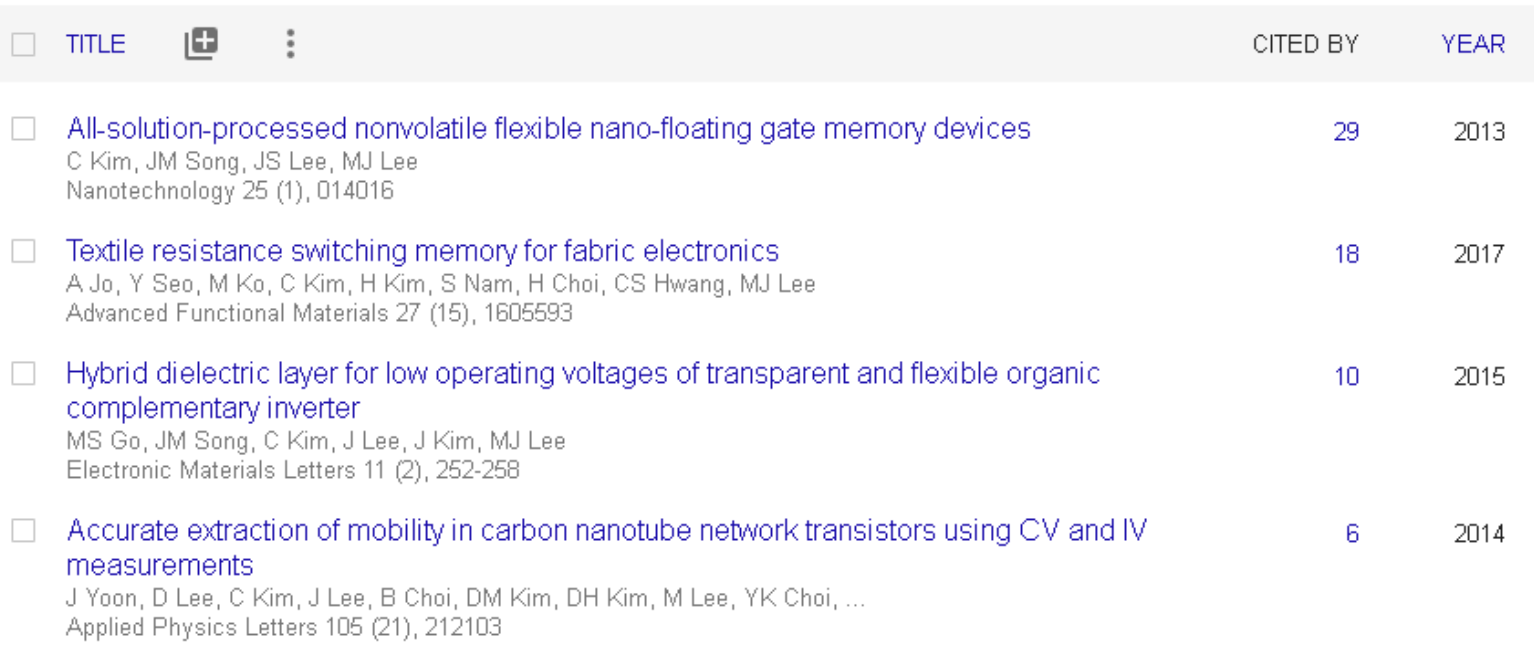

#### □ La Vie En Rose

IZ ONE https://www.youtube.com/watch?v=WZwr2a\_IFWY 2018

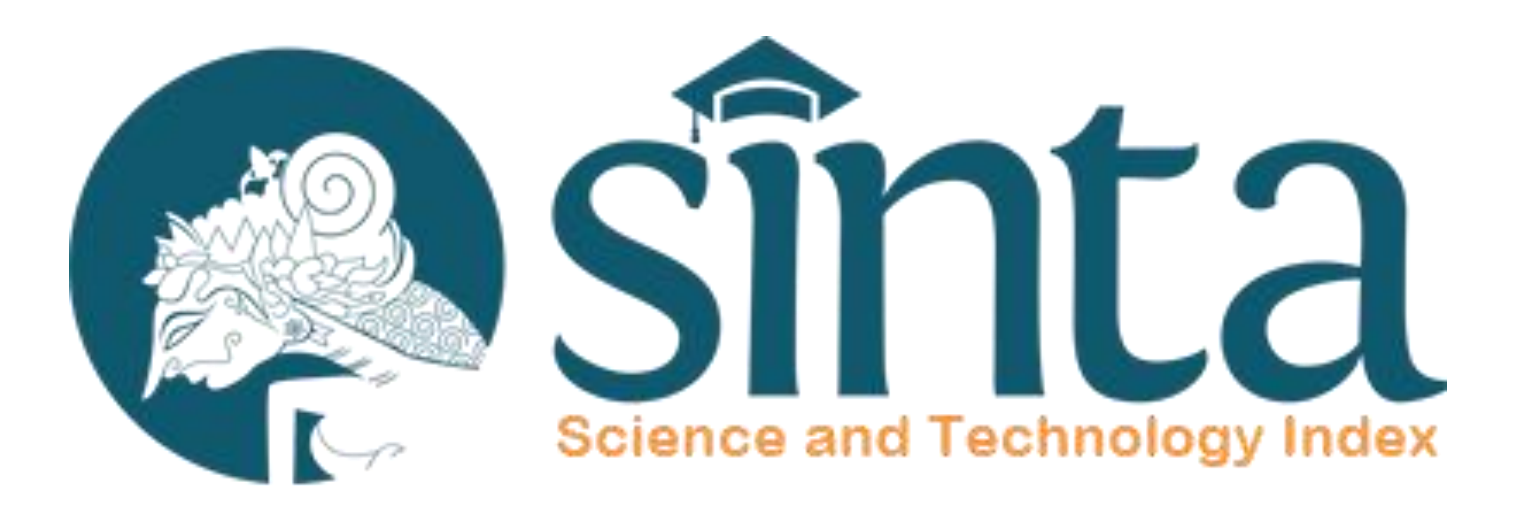

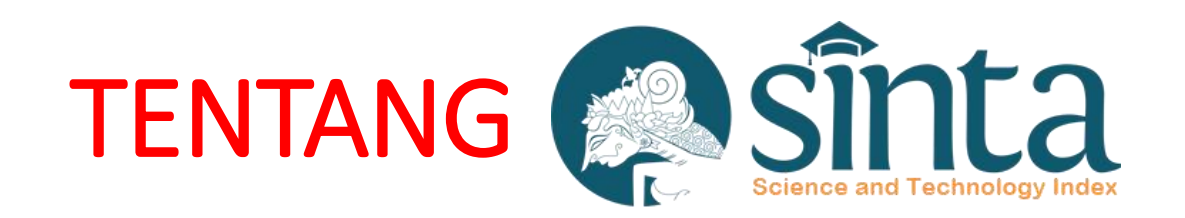

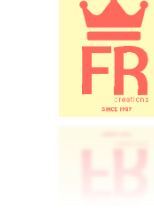

• merupakan portal yang berisi tentang pengukuran kinerja Ilmu Pengetahuan dan Teknologi yang meliputi antara lain kinerja peneliti/penulis/author, kinerja jurnal, kinerja institusi Iptek.

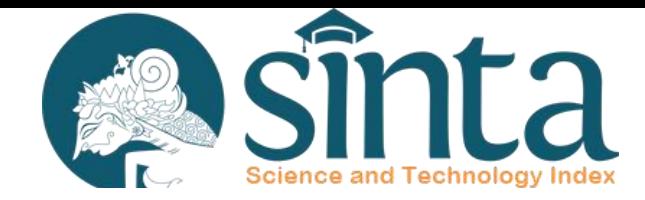

#### Registrasi Author

FR Electric<br>Since Hay<br>Since Hay

1. Buka Browser dan masukan URL http://SINTA.ristekdikti.go.id/author atau melalui menu Registration > Author pada halaman http://SINTA.ristekdikti.go.id/. Tampilan halaman seperti pada Gambar 1.

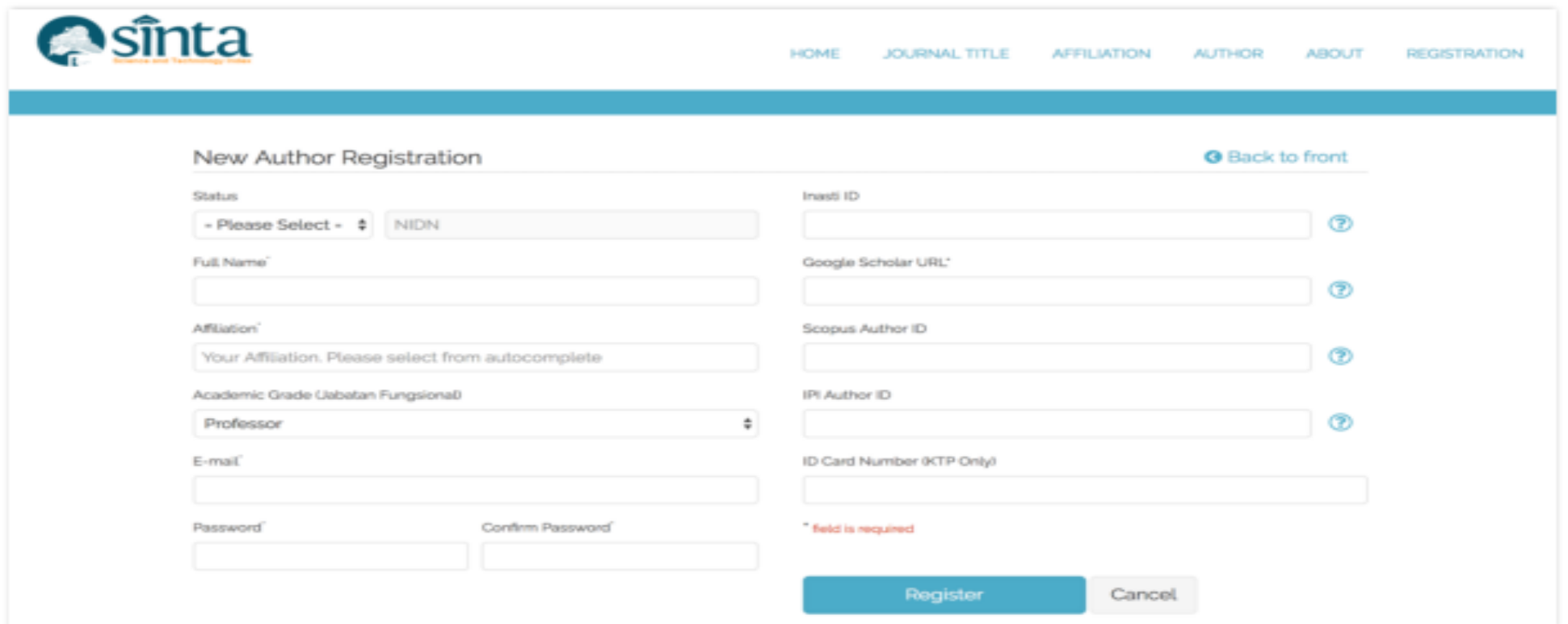

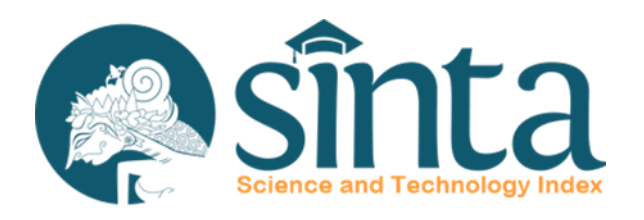

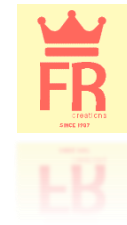

#### Pilih salah satu Status Author (Lecturer atau Researcher) seperti pada Gambar 2  $2.$

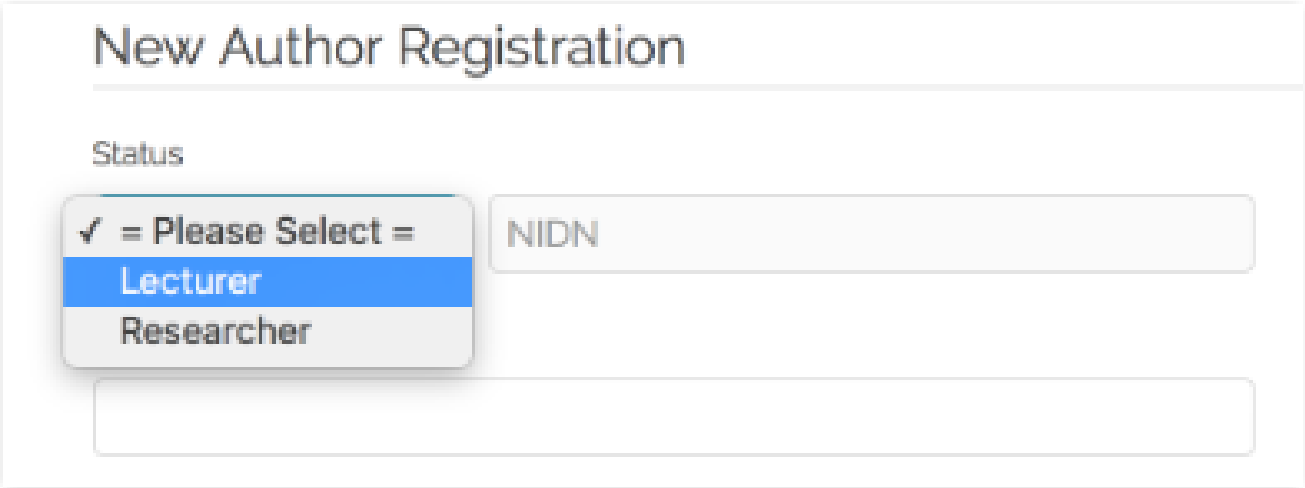

Gambar 2. Status Author

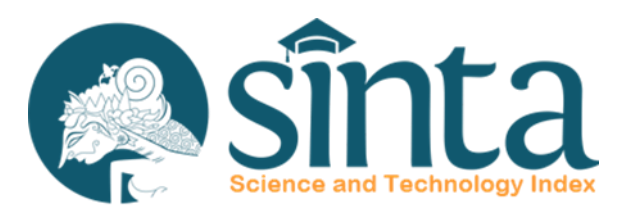

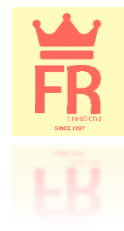

- Isikan NIDN/NIDK untuk Lecturer atau NIP/NIK untuk Researcher. З.
- Pada saat memasukan NIDN/NIDK, pilihlah data yang muncul pada autocomplete 4. seperti pada Gambar 3.

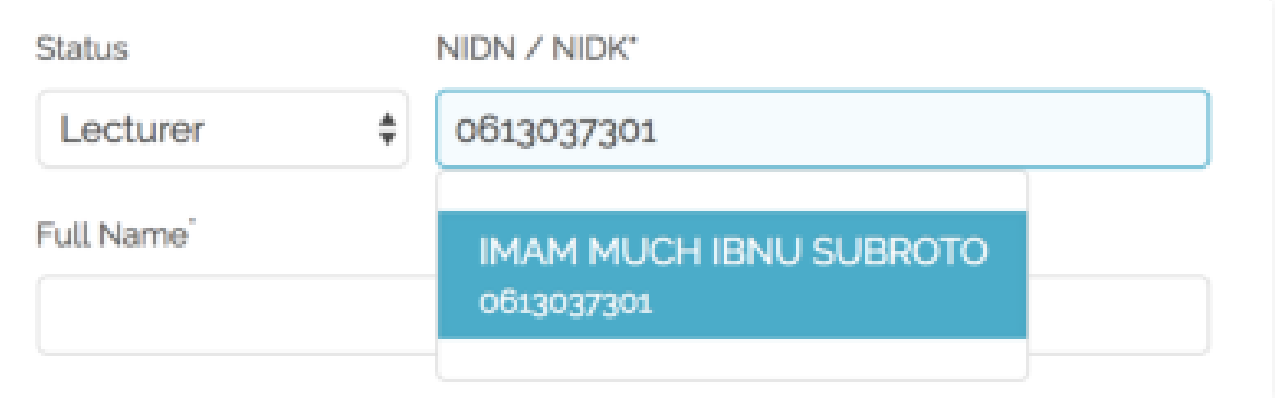

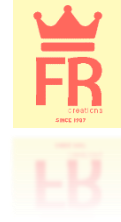

5. Pada Affiliation, silahkan memilih dari data yang muncul pada autocomplete Affiliation seperti pada Gambar 4, jika tidak maka registrasi tidak dapat dilanjutkan

Catatan : apabila data Affiliation tidak tersedia, silahkan kirimkan permohonan ke info@sinta.ristekdikti.go.id dengan subject email: [Affiliation]

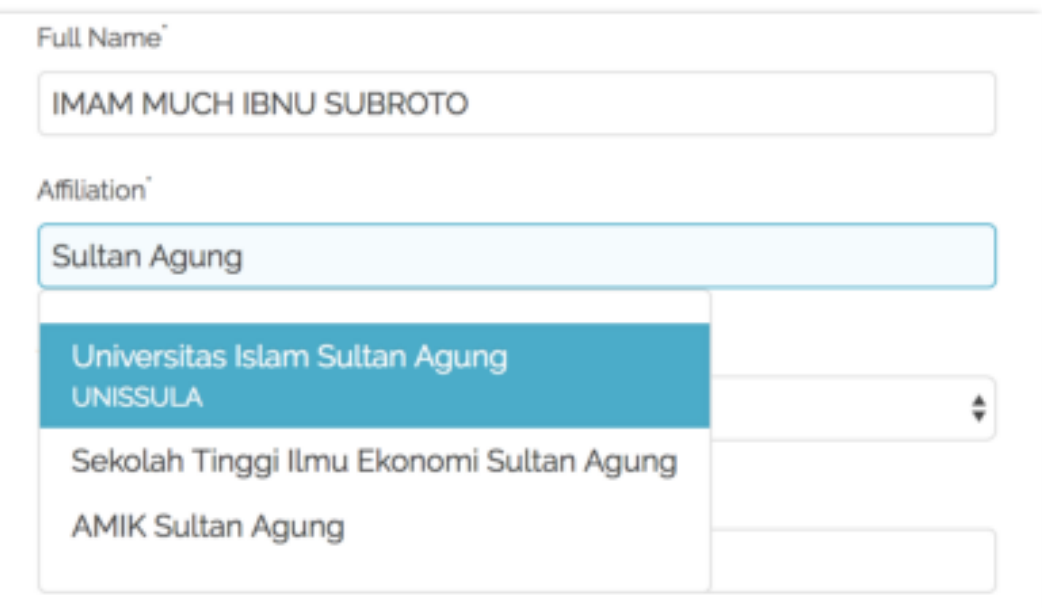

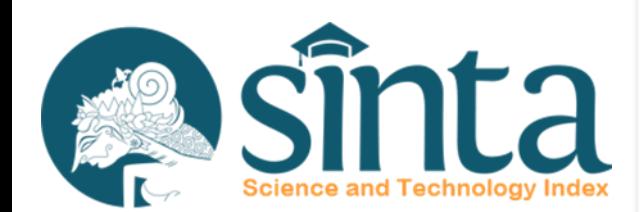

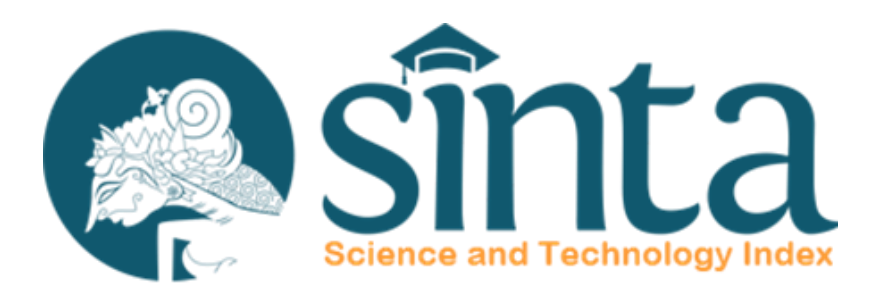

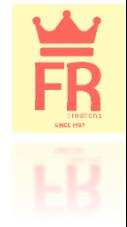

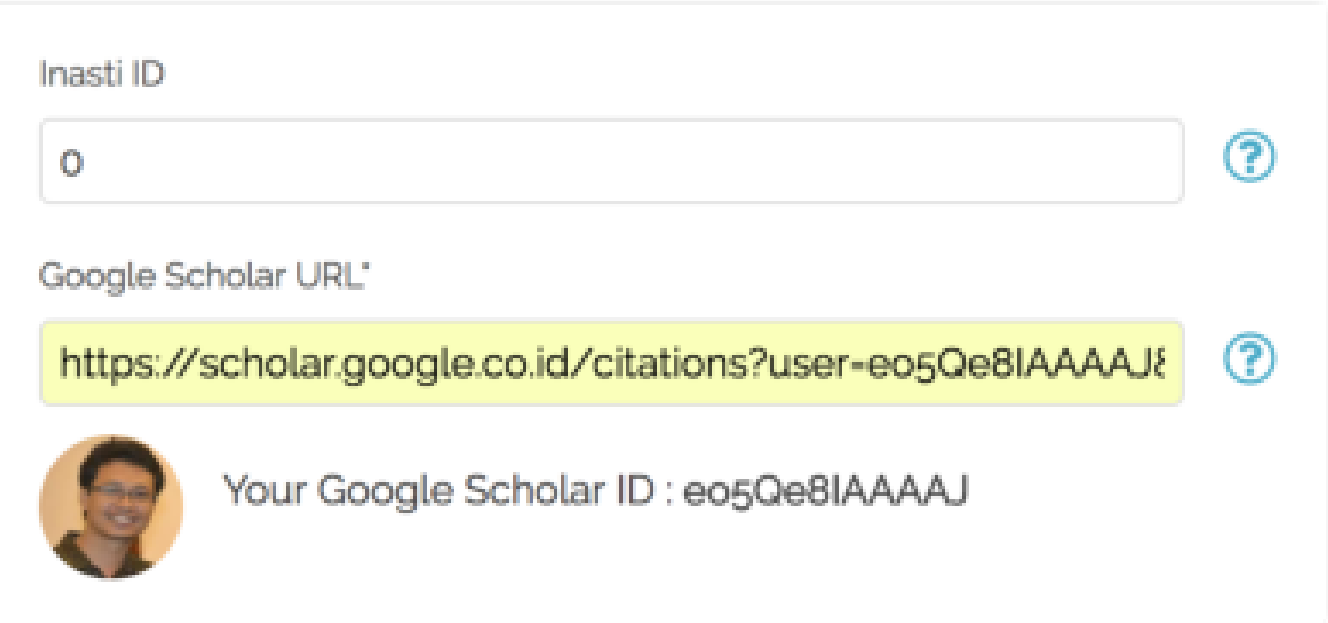

Gambar 5. Google Scholar ID

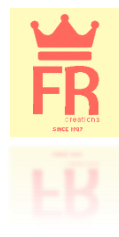

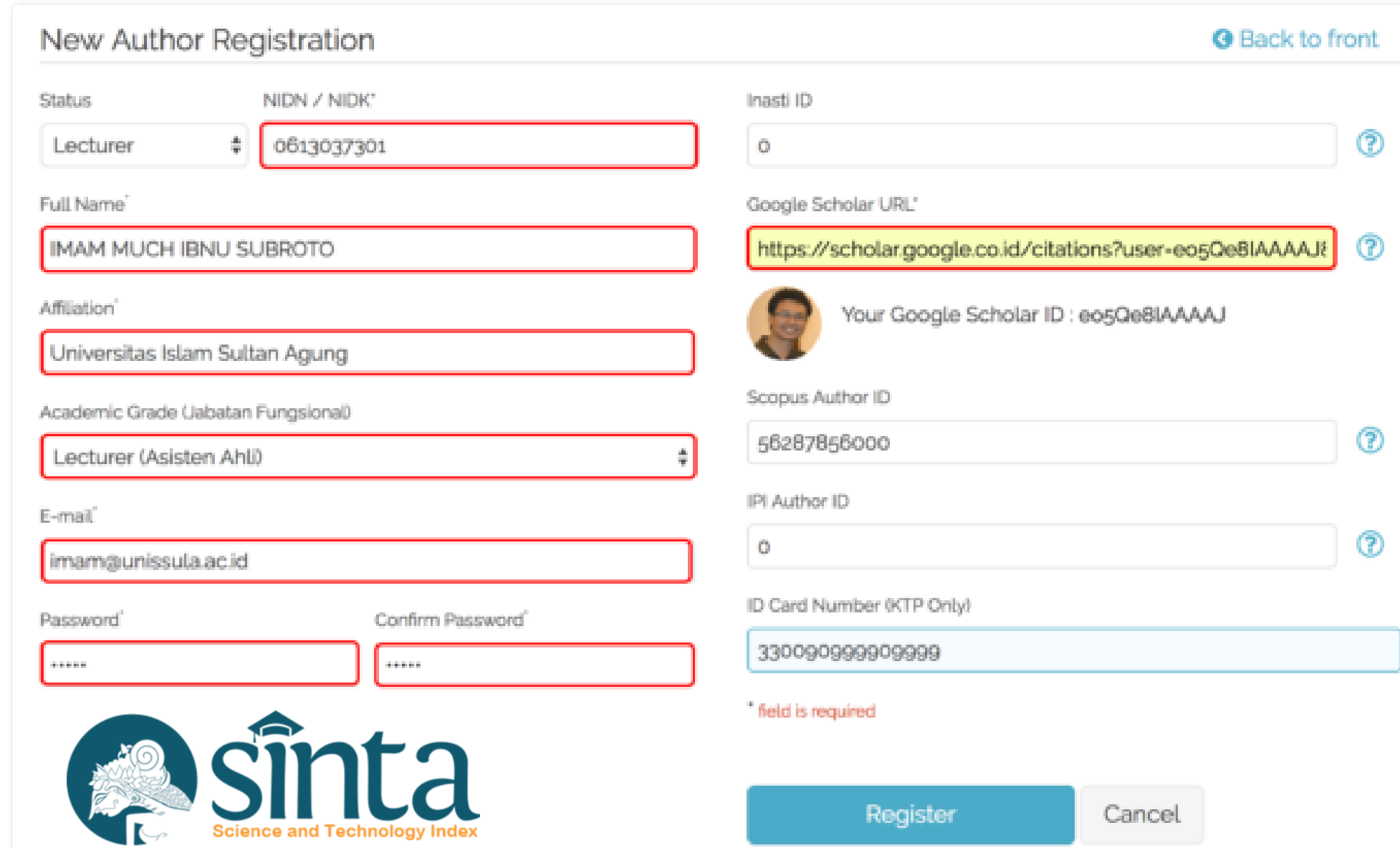

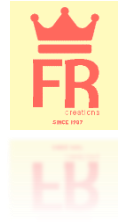

### **NOTIFIKASI REGISTRASI SUKSES**

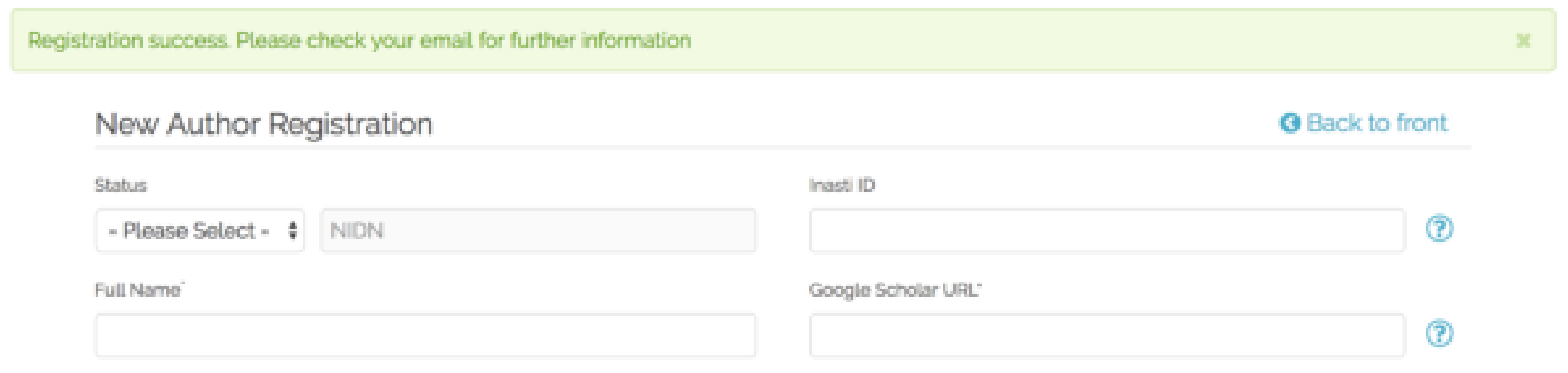

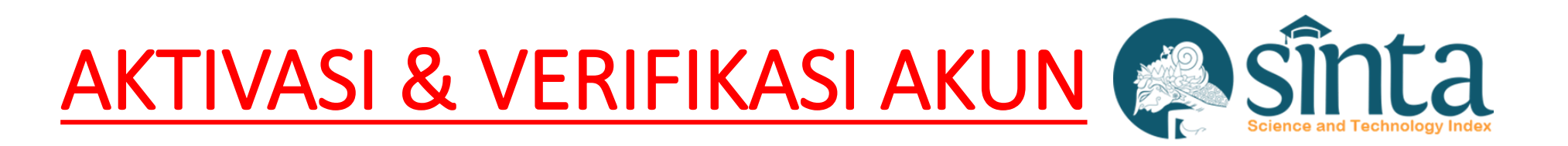

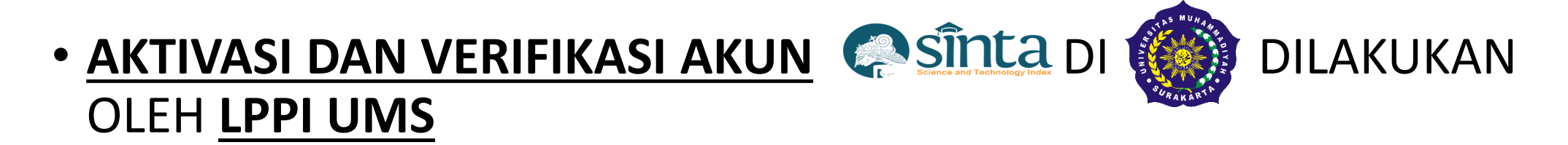

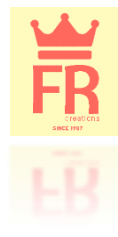

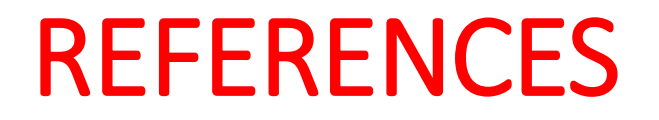

Aguillo, I. F. (2012). Is Google Scholar useful for bibliometrics? A webometric analysis. Scientometrics, 91(2), 343–351. https://doi.org/10.1007/s11192-011-0582-8

Connor, J. (2011). Google Scholar Blog: Google Scholar Citations Open To All. Retrieved March 8, 2019, from https://scholar.googleblog.com/2011/11/google-scholar-citations-open-to-all.html

Howland, J. L., Howell, S., Wright, T. C., & Dickson, C. (2009). Google Scholar and the continuing education literature. The Journal of Continuing Higher Education, 57(1), 35–39.

Jacsó, P. (2008). Google scholar revisited. Online Information Review, 32(1), 102–114.

Mayr, P., & Walter, A.-K. (2007). An exploratory study of Google Scholar. Online Information Review, 31(6), 814–830.

Van Noorden, R. (2014). Online collaboration: Scientists and the social network. Nature, 512(7513), 126–129. https://doi.org/10.1038/512126a

You, J. (2014). Just how big is Google Scholar? Ummm …. Retrieved March 8, 2019, from https://www.sciencemag.org/news/2014/09/just-how-big-google-scholar-ummm